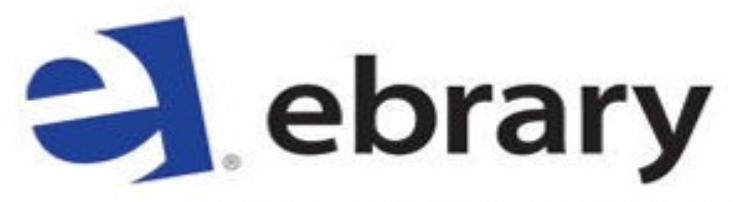

The e-book experience starts here.

# **What is it?**

Ebrary is a subscription database that provides access to over 8,000 e-books in 18 subject areas of the humanities. Search the complete collection or within a single book. Create a personal ebrary account and you can bookmark and highlight passages, add notes, and have a personal bookshelf.

## **How do I access it?**

Go to the library homepage at library.academyart.edu. From there, you have three options.

- 1) Search for books using the Library's online catalog. When you find the book you like, click on the link in the yellow box and you will be taken to the book on the ebrary website.
- 2) Go to the box near the bottom of the screen titled **Online Resources and Digital Images**. From the dropdown menu, select **ebrary** and click the **Go** button to the right of the menu.
- 3) To see more detailed descriptions of the databases, from the library homepage at the top of the screen go to **Find Resources** then select **Online Resources**. Under **Full Text Electronic Books**, you can access the database by clicking on **ebrary**.

## **How does this help me?**

- Ability to download books to your laptop, tablet or phone (iOS and Android) for offline reading.
- Personal bookshelves that automatically store links to highlights, notes, and more, providing an archive of research. Folders can be emailed to peers.
- Multiple options for searching and navigating.
- Automatic citations when text is printed or copied and pasted into Word or any text applications.
- Compatibility with screen readers and other assistive technology for patrons with special accessibility needs.
- Catalog search and bookshelf interface available in multiple languages.

#### **What are the download options?**

- You must create your own ebrary account in order to download, create a bookshelf, highlight, etc. You do this using the "Sign In" link on the upper right side of the ebrary website.
- You can download parts of each book as a PDF. Usually 30 or 60 pages at a time depending on publisher limitations. These PDFs do not expire.
- Many of the titles can be download in their entirety in the Adobe Digital Editions format. These expire in 7 or 14 days, depending on publisher limitations.

# **GET STARTED GUIDE**

#### Subject Coverage

- Agriculture
- Auxiliary Sciences of History
- Bibliography, Library Science, Information Resources (General)
- Education
- Fine Arts
- General Works
- Geography, Anthropology, Recreation
- History (General) and History of Europe
- History: America
- Language and Literature
- Law
- Medicine
- Military Science
- Music and Books on Music
- Naval Science
- Philosophy, Psychology, Religion
- Political Science
- Science

Any more questions? Please contact us through the Ask A Librarian feature on the Library homepage.